# Краткое руководство по эксплуатации iTEMP TMT71, TMT72

Преобразователь измерительный TMT71 с аналоговым выходом 4–20 мА TMT72 с интерфейсом связи HART®

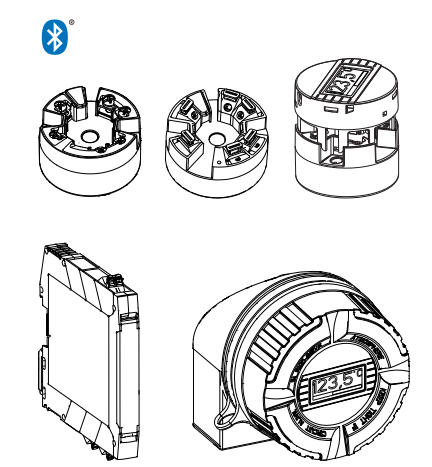

Ниже приведено краткое руководство по эксплуатации; оно не заменяет руководство по эксплуатации, относящееся к прибору.

Для получения более подробной информации см. руководство по эксплуатации и остальную документацию.

Доступно для всех исполнений прибора через:

- Интернет: www.endress.com/deviceviewer
- Смартфон/планшет: Endress+Hauser Operations App

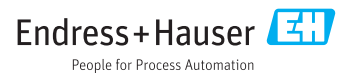

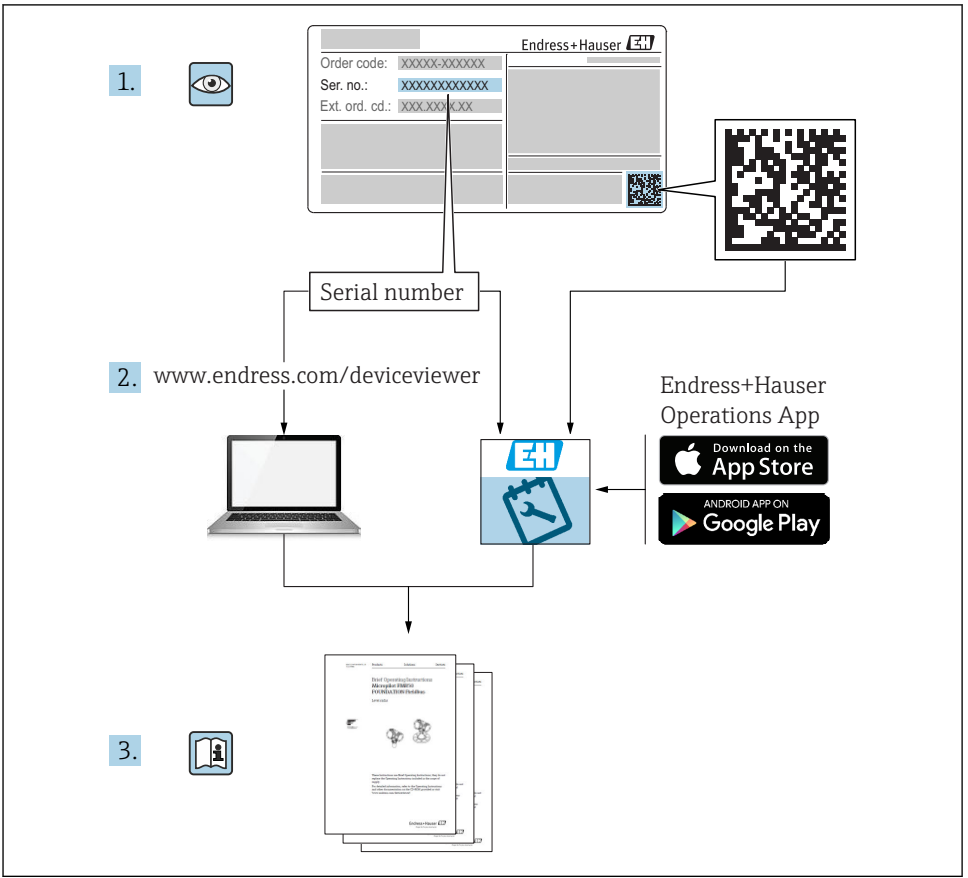

A0023555

## Содержание

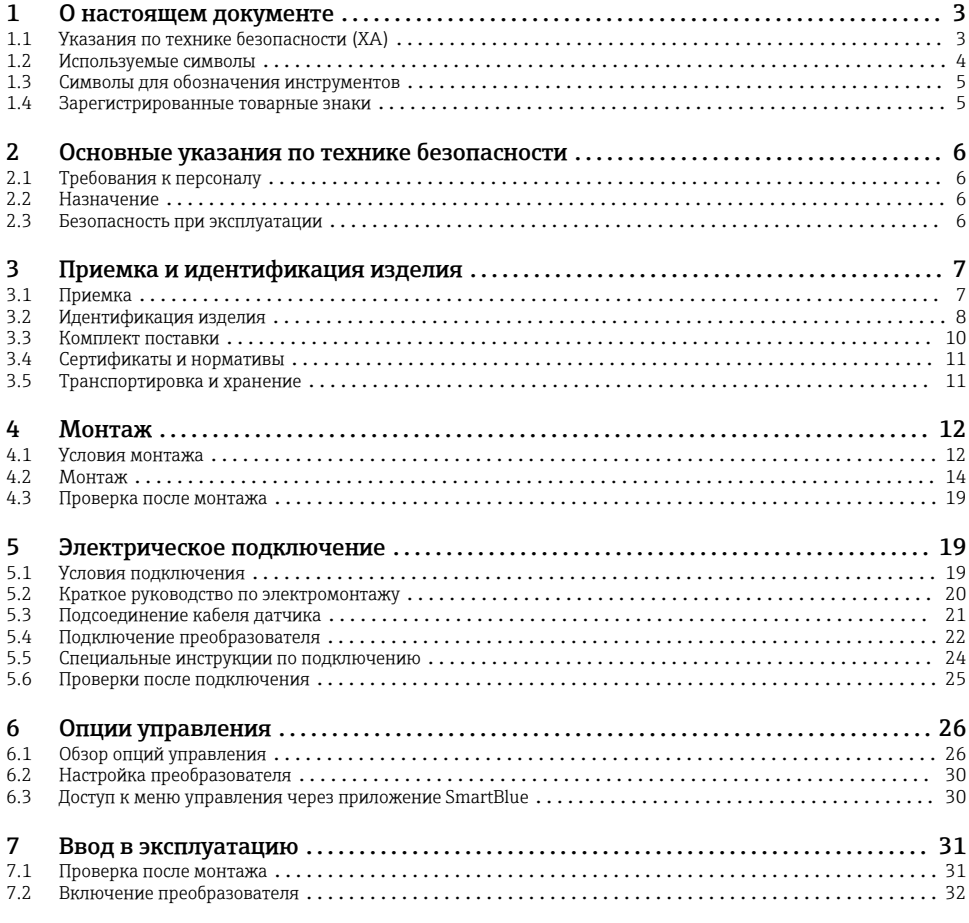

## 1 О настоящем документе

## 1.1 Указания по технике безопасности (XA)

При использовании прибора во взрывоопасных зонах соблюдение норм национального законодательства является обязательным. К измерительным системам, используемым во взрывоопасных зонах, прилагается специальная документация (Ex) по взрывозащите. Такая документация является составной частью соответствующих руководств по эксплуатации. Правила монтажа, подключения и безопасности, приведенные в настоящем руководстве по эксплуатации, необходимо строго соблюдать! Убедитесь, что используется надлежащая документация по взрывозащите (Ex), относящаяся к прибору,

<span id="page-3-0"></span>пригодному для использования во взрывоопасных зонах! Номер специальной документации по взрывозащите (XA...) указан на заводской табличке. Если оба номера (на документации по взрывозащите и на заводской табличке) совпадают, то пользоваться специальной документацией по взрывозащите разрешается.

## 1.2 Используемые символы

#### 1.2.1 Символы по технике безопасности

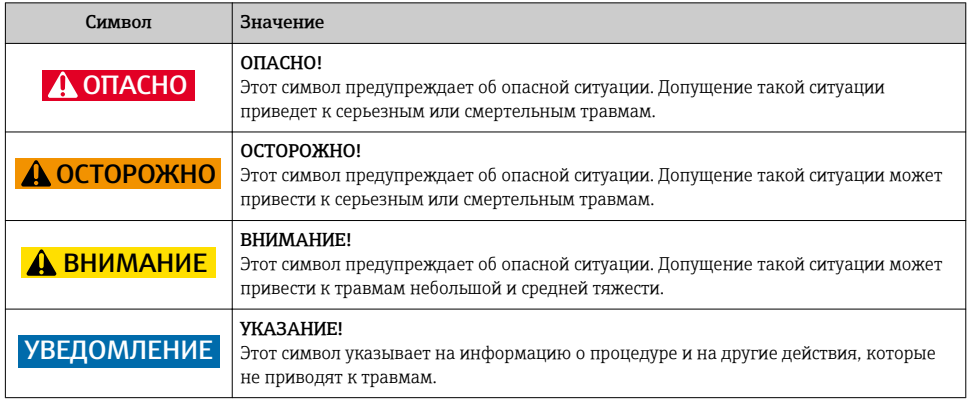

#### 1.2.2 Электротехнические символы

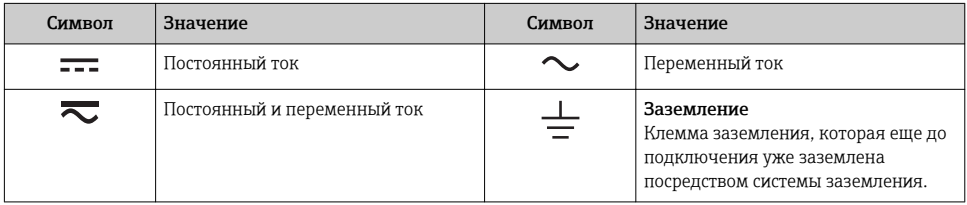

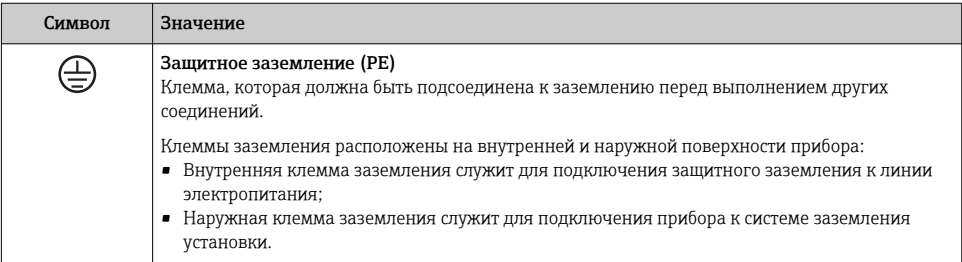

### <span id="page-4-0"></span>1.2.3 Описание информационных символов

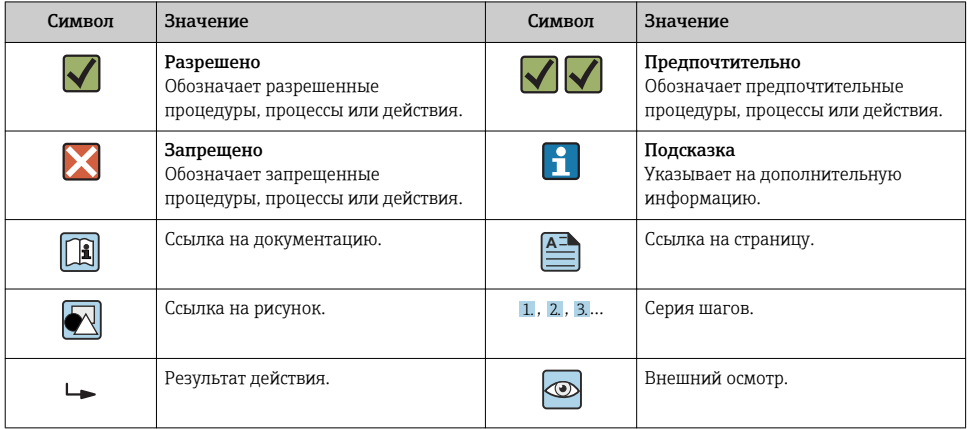

### 1.2.4 Символы на рисунках

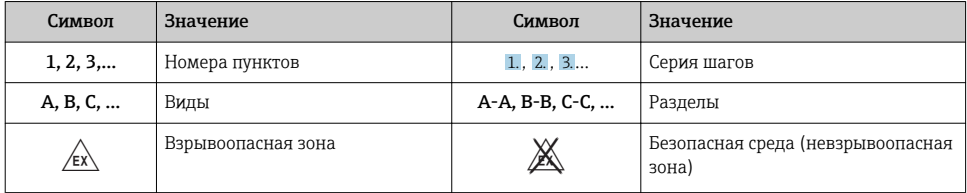

## 1.3 Символы для обозначения инструментов

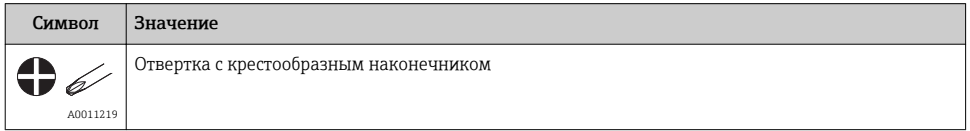

## 1.4 Зарегистрированные товарные знаки

HART®

Зарегистрированный товарный знак компании HART® FieldComm Group.

## <span id="page-5-0"></span>2 Основные указания по технике безопасности

## 2.1 Требования к персоналу

Персонал, занимающийся монтажом, вводом в эксплуатацию, диагностикой и техническим обслуживанием, должен соответствовать следующим требованиям.

- ‣ Обученные квалифицированные специалисты должны иметь соответствующую квалификацию для выполнения конкретных функций и задач.
- ‣ Получить разрешение на выполнение данных работ от руководства предприятия.
- ‣ Ознакомиться с нормами федерального/национального законодательства.
- ‣ Перед началом работы внимательно ознакомиться с инструкциями, представленными в руководстве, с дополнительной документацией, а также с сертификатами (в зависимости от цели применения).
- ‣ Следовать инструкциям и соблюдать базовые требования.

Обслуживающий персонал должен соответствовать следующим требованиям.

- ‣ Пройти инструктаж и получить разрешение на выполнение данных работ от руководства предприятия.
- ‣ Следовать инструкциям, приведенным в настоящем руководстве по эксплуатации.

## 2.2 Назначение

Прибор представляет собой универсальный, настраиваемый пользователем преобразователь температуры с одним каналом входного сигнала для термометра сопротивления (RTD), термопары (ТС), преобразователей сопротивления и напряжения. Прибора в исполнении «преобразователь в головке датчика» предназначен для монтажа в присоединительную головку (плоской формы) согласно стандарту DIN EN 50446. Также можно смонтировать прибор на DIN-рейку, используя дополнительный зажим для DIN-рейки. Кроме того, прибор может быть поставлен в исполнении, пригодном для монтажа на DIN-рейку согласно стандарту МЭК 60715 (TH35).

При использовании оборудования способом, который отличается от предписаний изготовителя, защита, обеспечиваемая оборудованием, может быть нарушена.

Изготовитель не несет ответственности за повреждения в результате неправильной эксплуатации прибора.

## 2.3 Безопасность при эксплуатации

- ‣ При эксплуатации прибор должен находиться в технически исправном и отказоустойчивом состоянии.
- ‣ Ответственность за отсутствие помех при эксплуатации прибора несет оператор.

### Взрывоопасные зоны

Чтобы избежать опасности травмирования персонала и повреждения оборудования при использовании прибора в опасной зоне (например, взрывозащита или устройства безопасности):

‣ проверьте, основываясь на технических данных заводской таблички, разрешено ли использовать прибор во взрывоопасной зоне. Заводская табличка крепится к корпусу преобразователя, сбоку;

<span id="page-6-0"></span>‣ изучите характеристики, приведенные в отдельной сопроводительной документации, которая является неотъемлемой частью настоящего руководства по эксплуатации.

#### Электромагнитная совместимость

Измерительная система соответствует общим требованиям безопасности согласно стандарту EN 61010-1, требованиям ЭМС согласно стандарту МЭК/EN 61326, и рекомендациям NAMUR NE 21.

#### УВЕДОМЛЕНИЕ

‣ Питание на прибор допускается подавать только от блока питания, который работает по принципу электрической цепи с ограничением энергии в соответствии с правилами UL/EN/МЭК 61010-1 (глава 9.4) и требованиями таблицы 18.

## 3 Приемка и идентификация изделия

### 3.1 Приемка

- 1. Осторожно распакуйте преобразователь температуры. Упаковка или содержимое не повреждены?
	- Установка поврежденных компонентов не допускается, в противном случае изготовитель не может гарантировать соответствие изначально заявленным требованиям по безопасности или сопротивлению материалов и, таким образом, не несет ответственности за какой-либо ущерб, возникший в этом случае.
- 2. Комплект поставки полностью в наличии или какие-либо компоненты отсутствуют? Сверьте фактический комплект поставки с заказом.

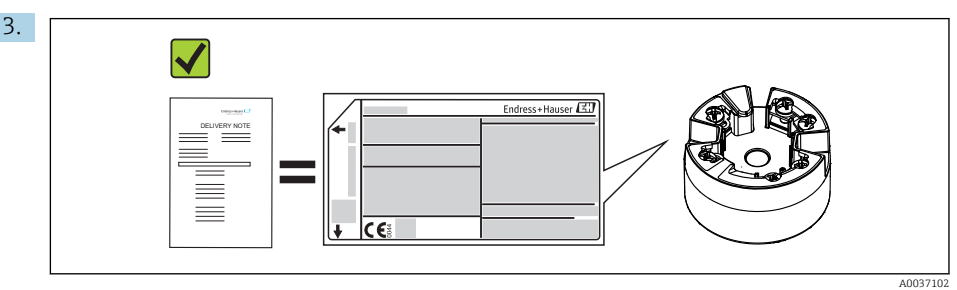

Данные на заводской табличке соответствуют информации в накладной?

<span id="page-7-0"></span>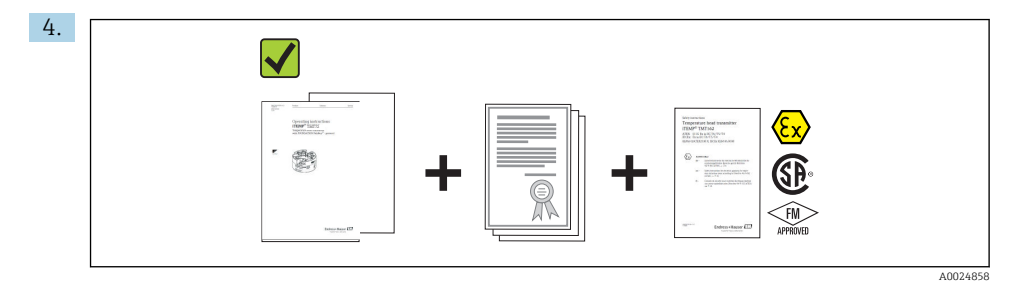

Техническая документация и остальные необходимые документы присутствуют? Если это применимо: предоставлены ли указания по технике безопасности (например, документация XA) для взрывоопасных зон?

Если какое-либо из этих условий не выполнено, обратитесь в региональное торговое представительство Endress+Hauser.

## 3.2 Идентификация изделия

Для идентификации измерительного прибора доступны следующие варианты:

• заводская табличка;

 $\mathbf{f}$ 

- расширенный код заказа с расшифровкой функций и характеристик прибора в транспортной накладной;
- ввод серийного номера с заводской таблички в программе *W@M Device Viewer* (www.endress.com/deviceviewer): будут отображены все данные, связанные с прибором, а также обзор поставляемой вместе с прибором технической документации;
- ввод серийного номера с заводской таблички в *приложение Endress+Hauser Operations* или сканирование двумерного матричного кода (QR-кода), напечатанного на заводской табличке, с помощью *приложения Endress+Hauser Operations*: будет отображена вся информация об измерительном приборе и техническая документация к нему.

### 3.2.1 Заводская табличка

### Соответствует ли прибор предъявляемым требованиям?

Сравните и проверьте данные, указанные на заводской табличке прибора, с требованиями точки измерения.

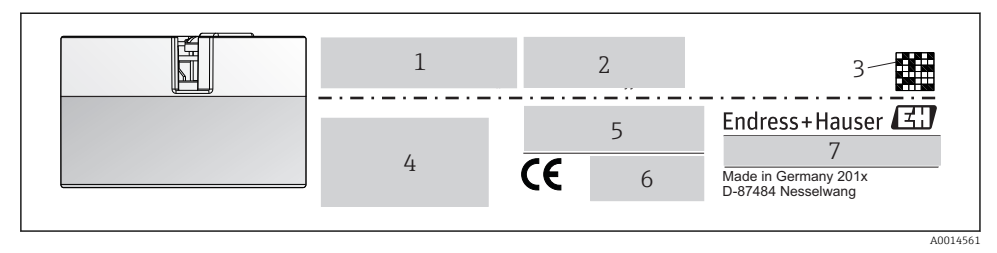

- *1 Заводская табличка преобразователя в головке датчика (например, взрывозащищенное исполнение)*
- *1 Источник питания, потребление тока и сертификат радиобезопасности (Bluetooth)*
- *2 Серийный номер, исполнение прибора, версия встроенного ПО и версия аппаратного обеспечения*
- *3 Двумерный матричный код*
- *4 2 строки для обозначения прибора и расширенного кода заказа*
- *5 Допуск для использования во взрывоопасных зонах с номером соответствующей документации по взрывозащите (XA...)*
- *6 Сертификация, обозначаемая символами*
- *7 Код заказа и код изготовителя*

<span id="page-9-0"></span>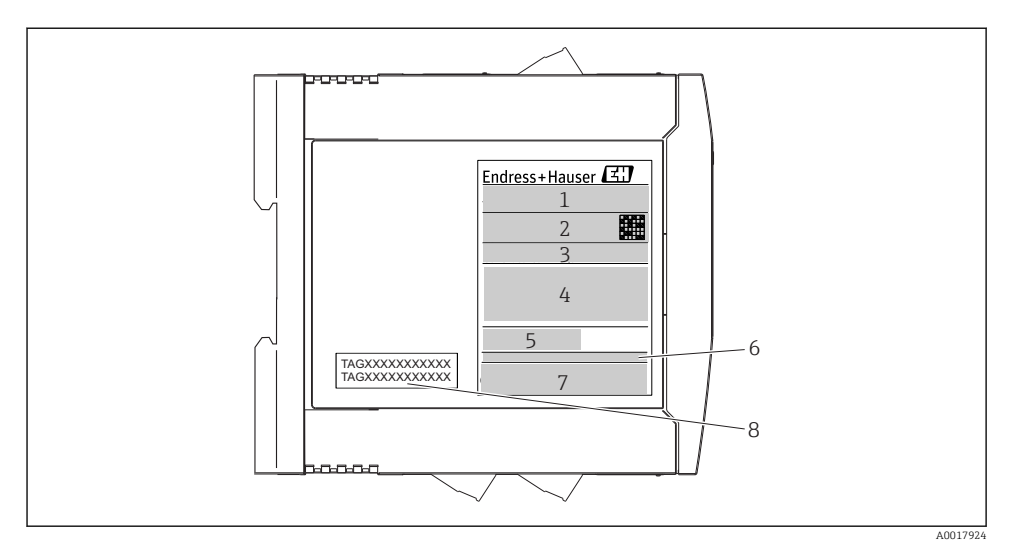

- *2 Заводская табличка преобразователя для DIN-рейки (например, взрывозащищенное исполнение)*
- *1 Название изделия и код изготовителя*
- *2 Код заказа, расширенный код заказа и серийный номер, двумерный матричный код, идентификатор FCC (если применимо)*
- *3 Источник питания и потребление тока, выход*
- *4 Допуск для использования во взрывоопасных зонах с номером соответствующей документации по взрывозащите (XA...)*
- *5 Логотип интерфейса связи по полевой шине*
- *6 Версия программного обеспечения и исполнение прибора*
- *7 Логотипы сертификации*
- *8 2 строки для обозначения TAG*

### 3.2.2 Название и адрес компании-изготовителя

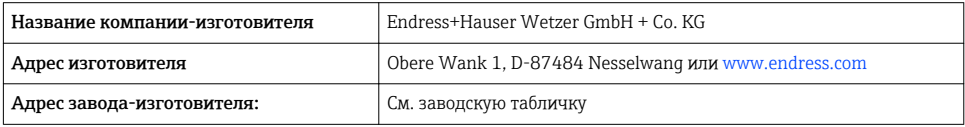

## 3.3 Комплект поставки

В комплект поставки прибора входят следующие позиции:

- преобразователь температуры измерительный;
- монтажные материалы (преобразователь в головке датчика), опционально;
- бумажный экземпляр краткого руководства по эксплуатации на нескольких языках;
- дополнительная документация для приборов, предназначенных для эксплуатации во взрывоопасных зонах ( $\circledast \circledast$ ), например указания по технике безопасности (XA), монтажные чертежи и чертежи системы управления (ZD).

## <span id="page-10-0"></span>3.4 Сертификаты и нормативы

Прибор поставляется производителем в пригодном для безопасной эксплуатации состоянии. Прибор соответствует требованиям стандарта EN 61 010-1 «Требования безопасности к электрооборудованию, используемому для измерения, управления и лабораторных испытаний», а также требованиям ЭМС согласно стандартам серии МЭК/EN 61326.

### 3.4.1 Маркировка СЕ/EAC, декларация о соответствии

Прибор отвечает всем требованиям директив EC/EEU. Изготовитель подтверждает, что прибор соответствует требованиям директив, необходимым для присвоения маркировки ЕС/EAC.

### 3.4.2 Сертификат соответствия протоколу HART®

Преобразователь температуры iTEMP TMT72 зарегистрирован организацией HART® FieldComm Group. Прибор соответствует спецификационным требованиям протокола связи HART®.

## 3.5 Транспортировка и хранение

Осторожно удалите весь упаковочный материал и защитные крышки, входящие в состав транспортной упаковки.

Температура хранения:

- преобразователь в головке датчика: –50 до +100 °С (–58 до +212 °F);
- преобразователь для монтажа на DIN-рейке: –50 до +100 °C (–58 до +212 °F).

## <span id="page-11-0"></span>4 Монтаж

## 4.1 Условия монтажа

#### 4.1.1 Размеры

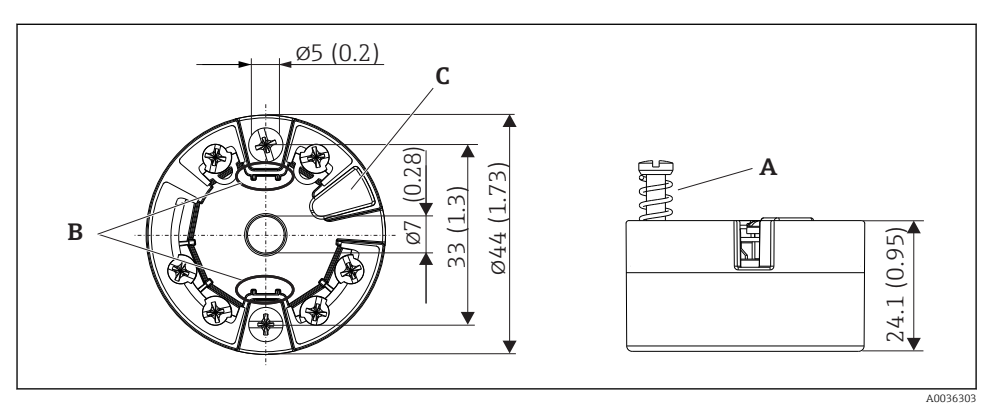

 *3 Преобразователь в головке датчика с винтовыми клеммами. Размеры в мм (дюймах)*

- *A Ход пружины L ≥ 5 мм (не для США крепежные винты M4)*
- *B Крепежные элементы для дисплея, отображающего измеренное значение*
- *C Интерфейс для связи с дисплеем, отображающим измеренное значение*

Эти размеры действительны также для исполнения с вставными клеммами. Исключение: высота корпуса H = 30 мм (1,18 дюйм).

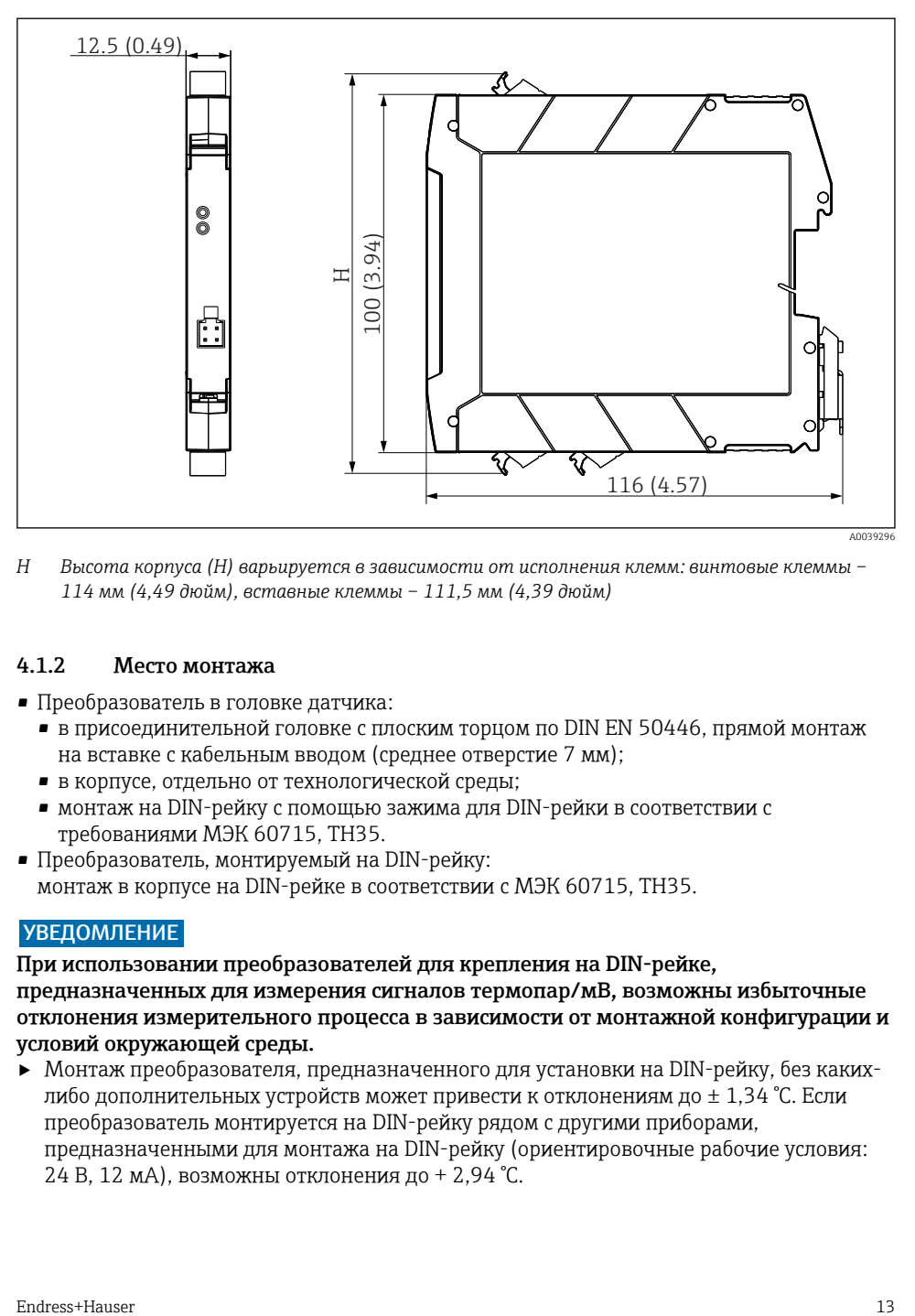

*H Высота корпуса (H) варьируется в зависимости от исполнения клемм: винтовые клеммы – 114 мм (4,49 дюйм), вставные клеммы – 111,5 мм (4,39 дюйм)*

#### 4.1.2 Место монтажа

- Преобразователь в головке датчика:
	- в присоединительной головке с плоским торцом по DIN EN 50446, прямой монтаж на вставке с кабельным вводом (среднее отверстие 7 мм);
	- в корпусе, отдельно от технологической среды;
	- монтаж на DIN-рейку с помощью зажима для DIN-рейки в соответствии с требованиями МЭК 60715, TH35.
- Преобразователь, монтируемый на DIN-рейку: монтаж в корпусе на DIN-рейке в соответствии с МЭК 60715, TH35.

### УВЕДОМЛЕНИЕ

При использовании преобразователей для крепления на DIN-рейке, предназначенных для измерения сигналов термопар/мВ, возможны избыточные отклонения измерительного процесса в зависимости от монтажной конфигурации и условий окружающей среды.

‣ Монтаж преобразователя, предназначенного для установки на DIN-рейку, без какихлибо дополнительных устройств может привести к отклонениям до  $\pm$  1,34 °С. Если преобразователь монтируется на DIN-рейку рядом с другими приборами, предназначенными для монтажа на DIN-рейку (ориентировочные рабочие условия: 24 В, 12 мА), возможны отклонения до + 2,94 °C.

### <span id="page-13-0"></span>4.1.3 Значимые условия окружающей среды

- Температура окружающей среды: –40 до +85 °C (–40 до 185 °F), .
- Преобразователь в головке датчика, соответствующий климатическому классу C1, преобразователь для монтажа на DIN-рейку в соответствии с требованиями класса B2 согласно стандарту EN 60654-1.
- Конденсация в соответствии с требованиями стандарта МЭК 60068-2-33 допустима для преобразователя в головке датчика и недопустима для преобразователя, монтируемого на DIN-рейку.
- Макс. отн. влажность: 95% в соответствии с МЭК 60068-2-30.
- Степень защиты:
	- преобразователь в головке датчика с винтовыми клеммами: IP 00, с вставными клеммами – IP 30. В установленном состоянии это зависит от используемого варианта присоединительной головки или полевого корпуса;
	- $\blacksquare$  при установке в корпус TA30x: IP 66/68 (NEMA Type 4x encl.);
	- прибор, монтируемый на DIN-рейку: IP 20.

## 4.2 Монтаж

Для монтажа преобразователя в головке датчика необходима отвертка с крестообразным наконечником.

- Максимальный момент затяжки крепежных винтов 1 Н·м ( $\frac{3}{4}$  фунт-фут). Наконечник отвертки: Pozidriv Z2.
- $\bullet$  Максимальный момент затяжки винтовых клемм 0,35 H·м ( $\frac{1}{4}$  фунт-фут). Наконечник отвертки: Pozidriv Z1.

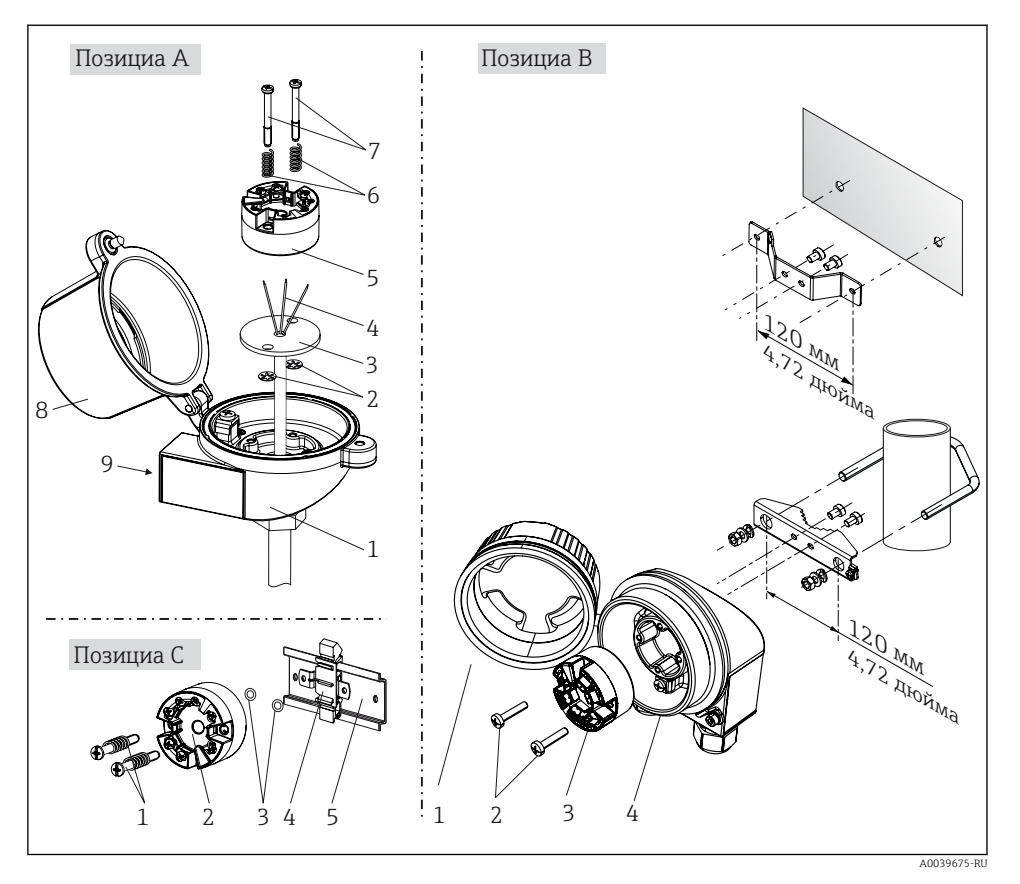

#### 4.2.1 Монтажные материалы для преобразователя в головке датчика

 *4 Монтаж преобразователя в головке датчика (три версии)*

Процедура монтажа в присоединительной головке, рис. A.

- 1. Откройте крышку (8) присоединительной головки.
- 2. Пропустите соединительные провода (4) вставки (3) сквозь центральное отверстие преобразователя в головке датчика (5).
- 3. Наденьте крепежные пружины (6) на крепежные винты (7).
- 4. Пропустите крепежные винты (7) сквозь периферийные отверстия преобразователя в головке датчика и вставки (3). Зафиксируйте оба крепежных винта пружинными кольцами (2).
- 5. Затем стяните преобразователь в головке датчика (5) вместе со вставкой (3) в присоединительной головке.

6. После электрического подключения→ ■ 19 плотно закройте крышку присоединительной головки (8).

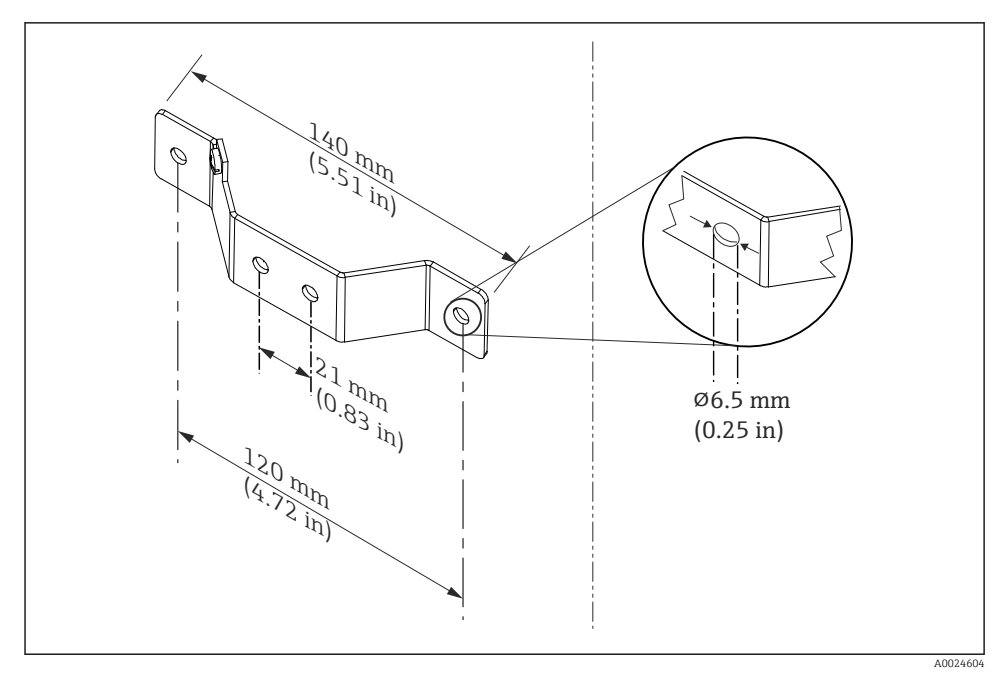

 *5 Размеры углового кронштейна для настенного монтажа (полный набор для настенного монтажа можно приобрести в качестве аксессуара)*

Процедура монтажа в полевом корпусе (рис. B)

- 1. Откройте крышку (1) полевого корпуса (4).
- 2. Пропустите крепежные винты (2) сквозь периферийные отверстия преобразователя в головке датчика (3).
- 3. Закрепите преобразователь в головке датчика внутри корпуса.
- 4. После электрического подключения закройте крышку корпуса (1) →  $\triangleq$  19.

Процедура монтажа на DIN-рейку (рис. C)

- 1. Прижмите зажим (4) для крепления на DIN-рейку к DIN-рейке (5) так, чтобы произошла фиксация со щелчком.
- 2. Установите крепежные пружины на крепежные винты (1) и пропустите винты сквозь периферийные отверстия преобразователя в головке датчика (2). Затем зафиксируйте оба крепежных винта пружинными кольцами (3).
- 3. Прикрепите преобразователь в головке датчика (2) винтами к зажиму (4), закрепленному на DIN-рейке.

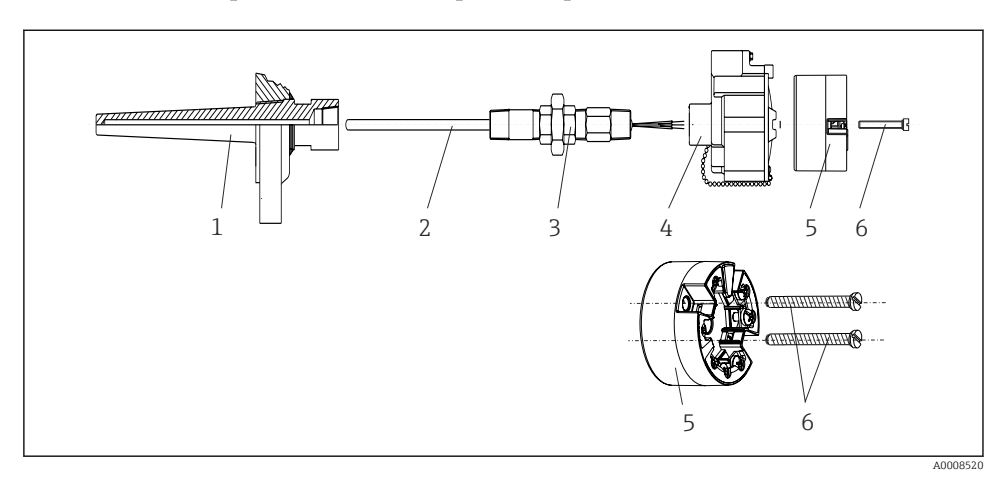

#### Метод монтажа, применяемый в Северной Америке

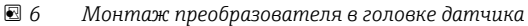

Конструкция термометра с термопарами, датчиками RTD и преобразователем в головке датчика

- 1. Установите термогильзу (1) на технологический трубопровод или на стенку сосуда. Термогильзу следует закрепить согласно инструкциям до подъема рабочего давления.
- 2. Установите на термогильзу соответствующие штуцеры трубки горловины и переходник (3).
- 3. Если установка уплотнительных колец необходима ввиду особо жестких условий окружающей среды или особых нормативных требований, следует обязательно установить уплотнительные кольца.
- 4. Пропустите крепежные винты (6) сквозь периферийные отверстия преобразователя в головке датчика (5).
- 5. Расположите преобразователь (5) в присоединительной головке (4) так, чтобы кабель шины (клеммы 1 и 2) был направлен в сторону кабельного ввода.
- 6. С помощью отвертки закрепите преобразователь (5) винтами в присоединительной головке (4).
- 7. Пропустите соединительные провода вставки (3) сквозь нижний кабельный ввод присоединительной головки (4) и центральное отверстие преобразователя в головке датчика (5). Проложите соединительные провода к преобразователю  $\rightarrow$   $\spadesuit$  20.
- 8. Закрепите присоединительную головку (4) со смонтированным и подключенным к проводам преобразователем в головке датчика на предварительно смонтированных штуцере и переходнике (3).

### УВЕДОМЛЕНИЕ

### Чтобы обеспечить соблюдение требований к взрывозащите, необходимо плотно закрыть крышку присоединительной головки.

‣ После подсоединения проводов плотно заверните крышку присоединительной головки.

### 4.2.2 Монтаж преобразователя на DIN-рейку

### УВЕДОМЛЕНИЕ

#### Ненадлежащая ориентация

Если подсоединена термопара и используется внутренний свободный спай, то точность результатов измерения будет отличаться от нормативной максимальной точности.

‣ Смонтируйте прибор вертикально и проследите за корректностью монтажа!

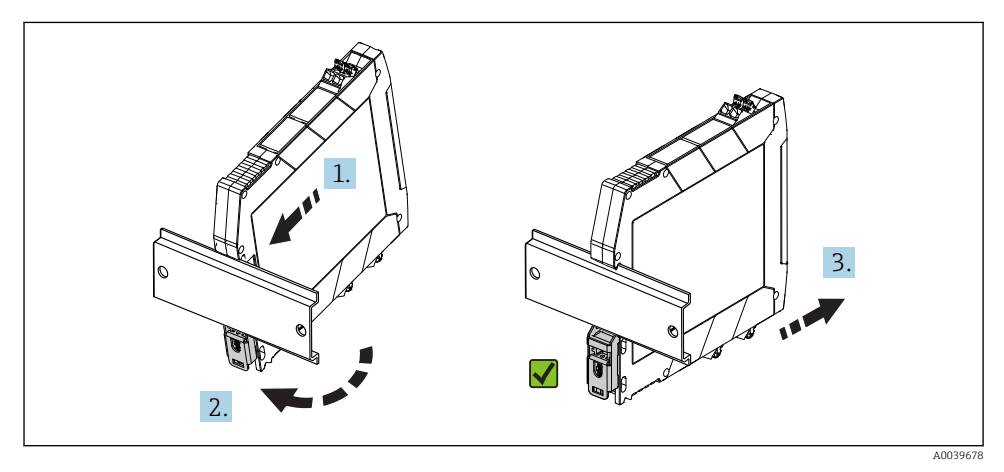

 *7 Монтаж преобразователя на DIN-рейку*

- 1. Совместите верхнюю канавку для DIN-рейки с верхним концом DIN-рейки.
- 2. Надавите на нижнюю часть прибора до защелкивания нижнего зажима на DINрейке.
- 3. Острожно оттяните прибор, чтобы проверить корректность его монтажа на DINрейке.

Если преобразователь не двигается, монтаж на DIN-рейке выполнен должным образом.

## <span id="page-18-0"></span>4.3 Проверка после монтажа

После монтажа прибора обязательно выполните перечисленные ниже завершающие проверки.

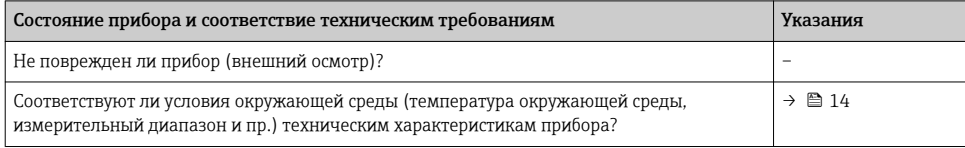

## 5 Электрическое подключение

## LВНИМАНИЕ

- ‣ Перед установкой или подключением прибора отключите источник питания. Несоблюдение этого правила может привести к выходу электроники из строя.
- ‣ Запрещается занимать разъем, предназначенный для подключения дисплея. Неправильное подсоединение может привести к выходу электроники из строя.

## 5.1 Условия подключения

Для электромонтажа преобразователя в головке датчика с винтовыми клеммами необходима отвертка с крестообразным наконечником. Для прибора, монтируемого на DIN-рейку (с винтовыми клеммами), используйте отвертку с плоским наконечником. Подключение прибора со вставными клеммами выполняется без каких бы то ни было инструментов.

Электромонтаж смонтированного преобразователя в головке датчика выполняется в описанном ниже порядке.

- 1. Откройте кабельное уплотнение и крышку корпуса на присоединительной головке или полевом корпусе.
- 2. Пропустите кабели через отверстие кабельного уплотнения.
- 3. Подсоедините кабели согласно иллюстрации → В 20. Если преобразователь в головке датчика оснащен вставными клеммами, обратите особое внимание на сведения, приведенные в разделе «Подключение к вставным клеммам».  $\rightarrow \blacksquare 21$
- 4. Затяните кабельный ввод и закройте крышку корпуса.

Во избежание ошибок подключения строго следуйте инструкциям по проверке после подключения перед вводом в эксплуатацию!

## <span id="page-19-0"></span>5.2 Краткое руководство по электромонтажу

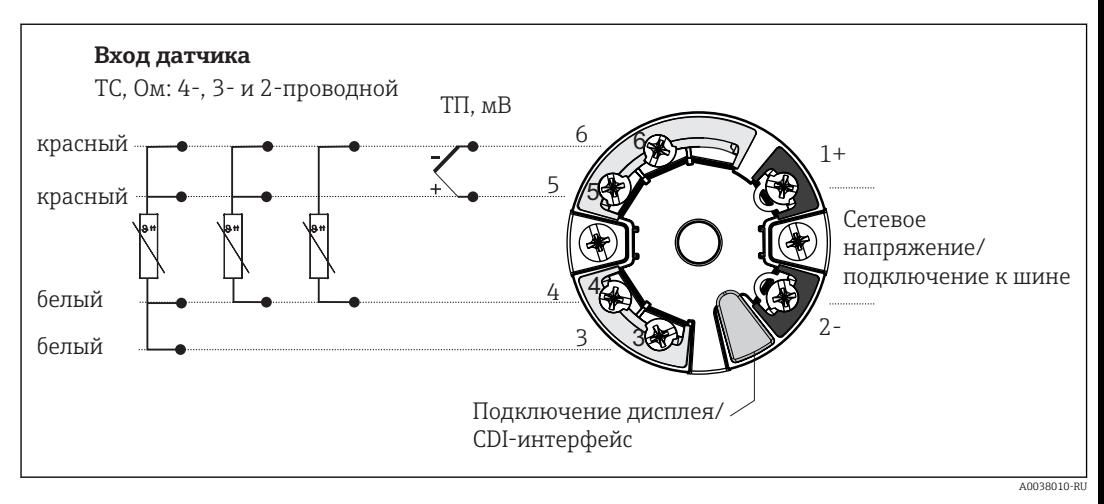

 *8 Назначение клемм преобразователя в головке датчика*

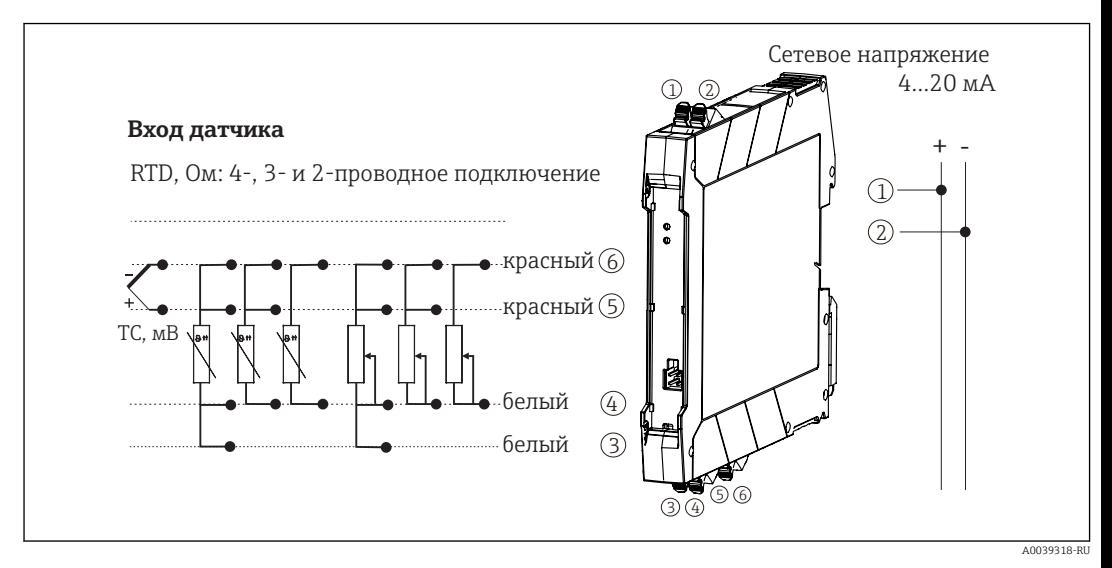

 *9 Назначение клемм преобразователя, монтируемого на DIN-рейку*

Необходима нагрузка не менее 250 Ω в сигнальной цепи, чтобы управлять преобразователем типа HART® по протоколу HART® (клеммы 1 и 2).

<span id="page-20-0"></span>В случае использования термопары (TC) для измерения температуры двухпроводной термометр сопротивления можно подключить для измерения температуры холодного спая термопары. Эти провода подключаются к клеммам 4 и 6.

#### УВЕДОМЛЕНИЕ

**• • • ESD** – электростатический разряд. Защитите клеммы от электростатического разряда. Несоблюдение этого правила может привести к выходу из строя или неисправности электроники.

### 5.3 Подсоединение кабеля датчика

#### 5.3.1 Подключение к вставным клеммам

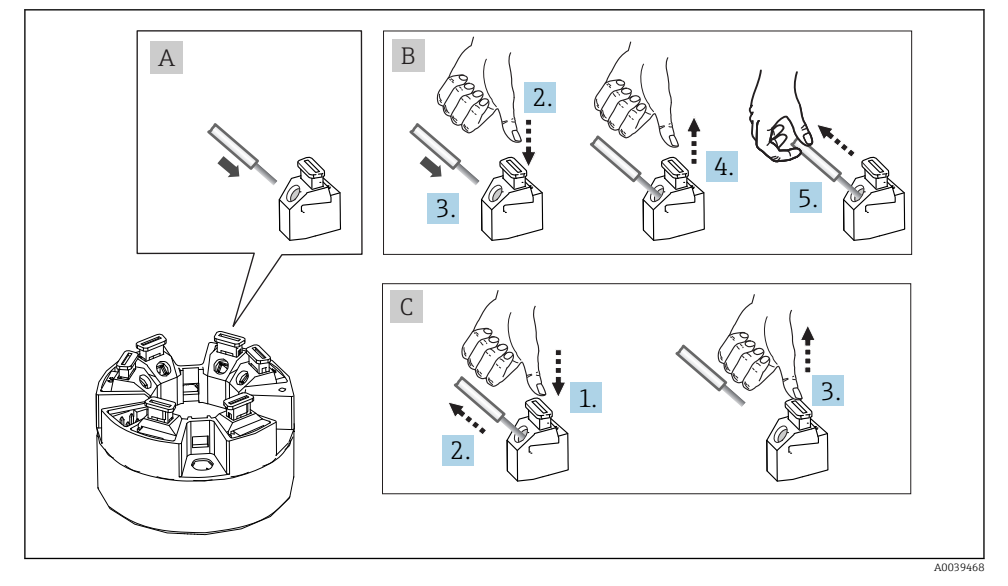

 *10 Подключение к вставным клеммам на примере преобразователя в головке датчика*

#### Рис. A, одножильный провод

- 1. Зачистите конец провода. Минимальная длина зачистки 10 мм (0,39 дюйм).
- 2. Вставьте конец провода в клемму.
- 3. Слегка потяните за провод и убедитесь в том, что он надежно зафиксирован. При необходимости повторите операцию, начиная с шага 1.

#### Рис. B, многожильный провод без наконечника

- 1. Зачистите конец провода. Минимальная длина зачистки 10 мм (0,39 дюйм).
- 2. Надавите на рычажный открыватель.
- <span id="page-21-0"></span>3. Вставьте конец провода в клемму.
- 4. Отпустите рычажный открыватель.
- 5. Слегка потяните за провод и убедитесь в том, что он надежно зафиксирован. При необходимости повторите операцию, начиная с шага 1.

#### Рис. C, отсоединение провода

- 1. Надавите на рычажный открыватель.
- 2. Извлеките наконечник провода из клеммы.
- 3. Отпустите рычажный открыватель.

## 5.4 Подключение преобразователя

#### Спецификация кабелей

ĥ

- Для аналогового прибора достаточно использование стандартного кабеля..
- Для обмена данными по протоколу HART® рекомендуется использовать экранированный кабель. Учитывайте схему заземления на производстве.
- При установке прибора на DIN-рейку необходимо использовать экранированный кабель, если длина кабеля датчика превышает 30 м (98,4 фут). Как правило, рекомендуется использовать экранированные кабели датчика.

Кроме того, необходимо соблюдать общую процедуру, описанную в соответствующем разделе →  $\triangleq$  19.

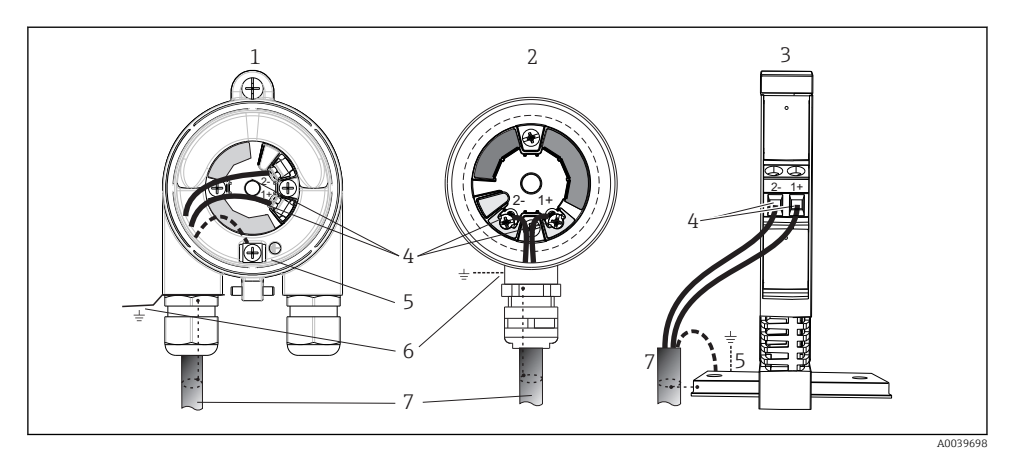

- *11 Подключение сигнальных кабелей и кабелей питания*
- *1 Преобразователь в головке датчика, монтируемый в полевом корпусе*
- *2 Преобразователь в головке датчика, монтируемый в присоединительной головке*
- *3 Преобразователь, смонтированный на DIN-рейке*
- *4 Клеммы для обмена данными по протоколу HART® и источника питания*
- *5 Внутреннее заземление*
- *6 Наружное заземление*
- *7 Экранированный сигнальный кабель (рекомендуется при использовании протокола HART® )*
	- Клеммы для подсоединения источника питания сигнального кабеля (1+ и 2-) защищены от подключения с обратной полярностью.
		- Площадь поперечного сечения проводника:
			- макс. 2,5 мм<sup>2</sup> для винтовых клемм;
			- $\bullet$  макс. 1,5 мм<sup>2</sup> для вставных клемм. Минимальная длина зачистки провода 10 мм (0,39 дюйм).

<span id="page-23-0"></span>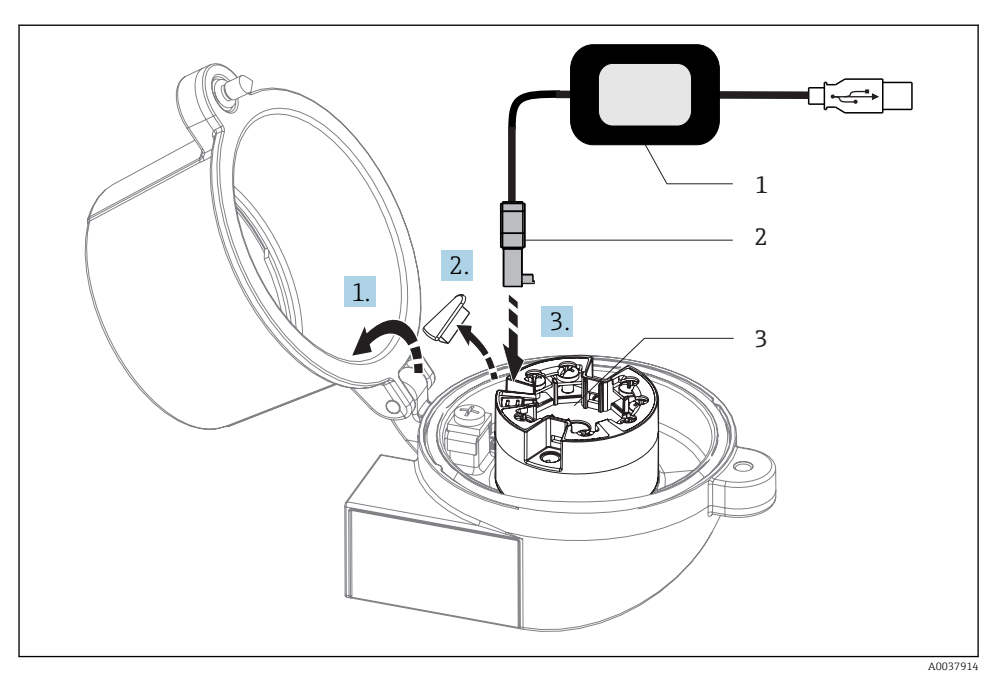

- *12 Установка разъема CDI из конфигурационного набора для настройки, визуализации и обслуживания преобразователя в головке датчика с помощью ПК и конфигурационного ПО*
- *1 Конфигурационный набор, например TXU10 с подключением USB*
- *2 Разъем CDI*
- *3 Смонтированный преобразователь в головке датчика с интерфейсом CDI*

## 5.5 Специальные инструкции по подключению

#### Экранирование и заземление

При монтаже преобразователя с интерфейсом HART® необходимо соблюдать требования спецификации HART® FieldComm Group.

<span id="page-24-0"></span>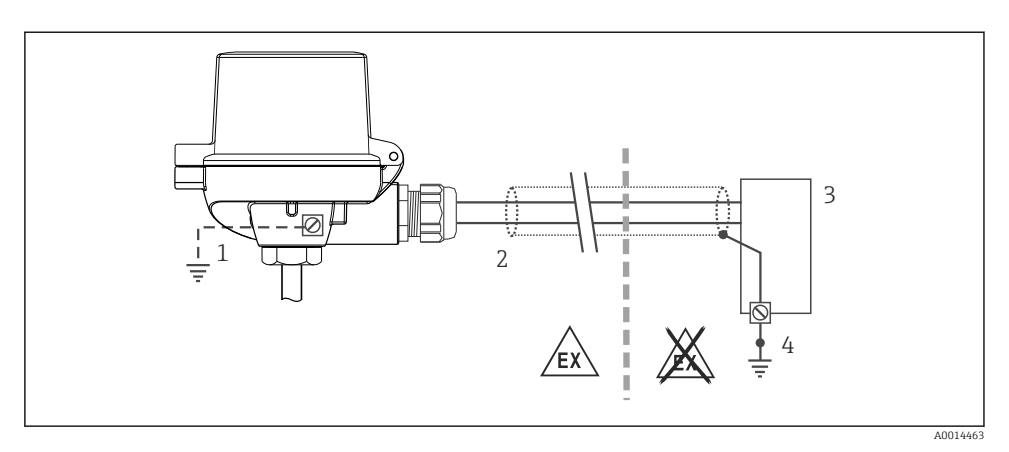

- *13 Экранирование и заземление сигнального кабеля с одного конца при обмене данными по протоколу HART®*
- *1 Опционально выполняется заземление на периферийном приборе, изолированно от кабельного экрана*
- *2 Заземление кабельного экрана на одном конце*
- *3 Блок питания*
- *4 Точка заземления кабельного экрана для обмена данными по протоколу HART®*

## 5.6 Проверки после подключения

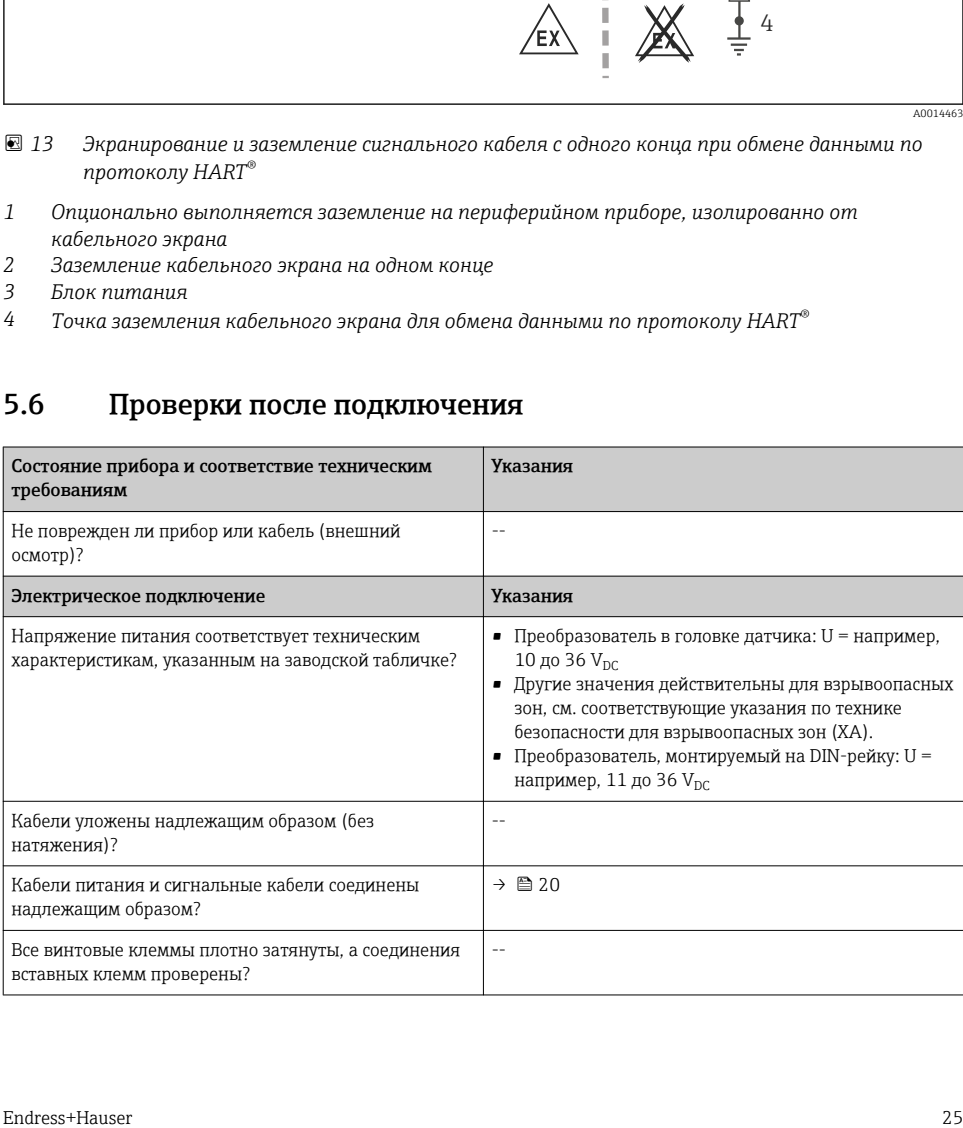

<span id="page-25-0"></span>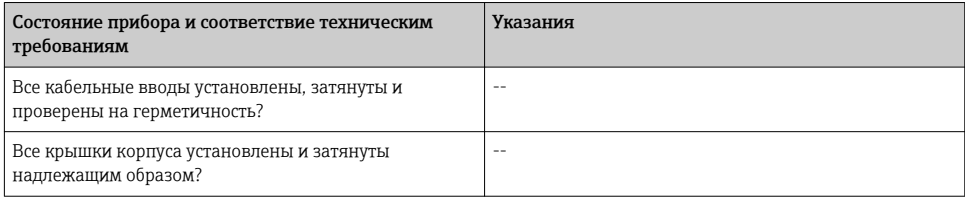

## 6 Опции управления

## 6.1 Обзор опций управления

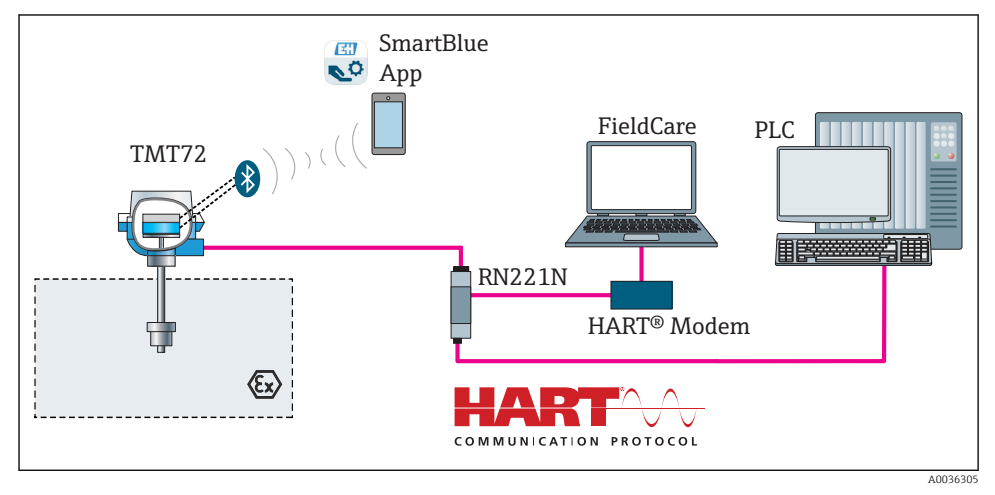

 *14 Опции управления для преобразователя с интерфейсом связи HART®*

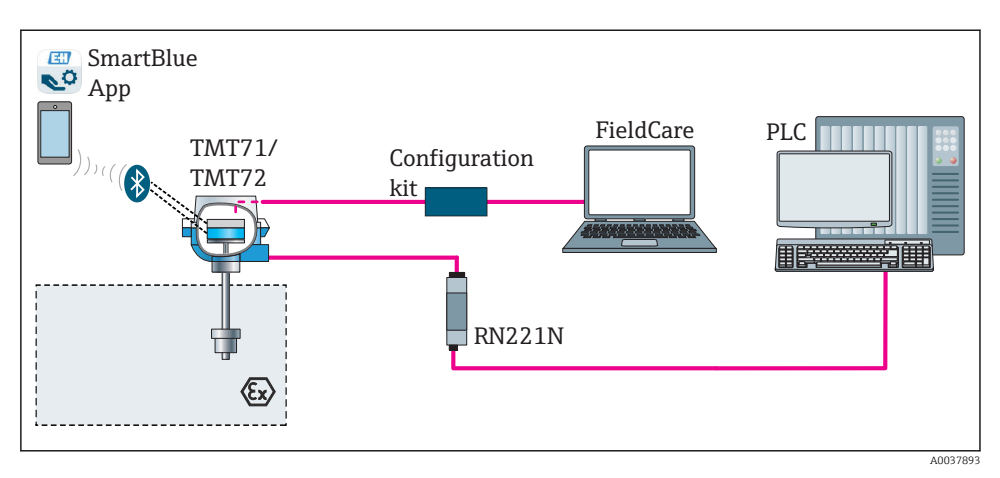

 *15 Опции управления для преобразователя с интерфейсом CDI*

Дополнительный интерфейс Bluetooth преобразователя может быть активен только в том случае, если не подключен дисплей или интерфейс CDI не используется для настройки прибора.

### 6.1.1 Индикация измеренного значения и элементы управления

### Опционально: дисплей TID10 для преобразователя в головке датчика

îl

Дисплей можно заказать в любое время после покупки преобразователя, см. раздел «Аксессуары» в руководстве по эксплуатации прибора.

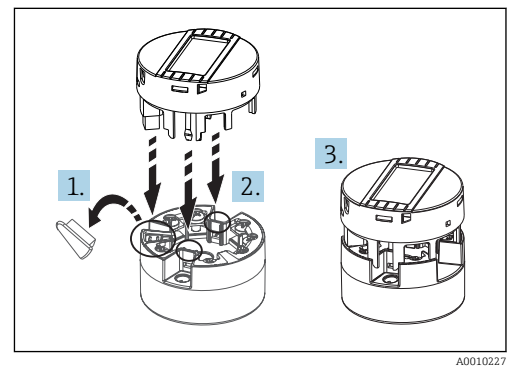

 *16 Присоедините дисплей к преобразователю*

### Элементы индикации

*Преобразователь в головке датчика*

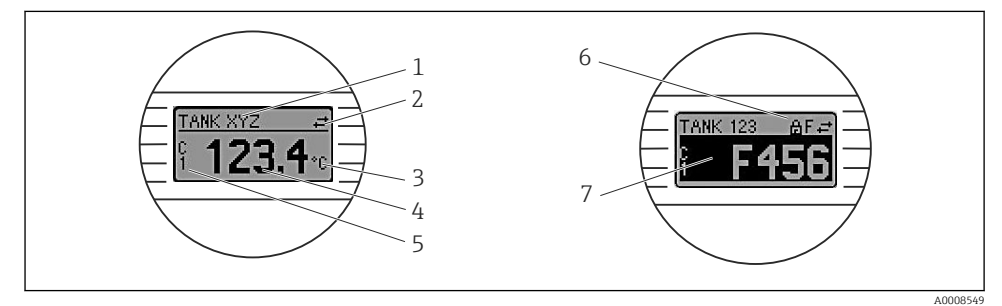

 *17 Поставляемый по отдельному заказу ЖК-дисплей для преобразователя в головке датчика*

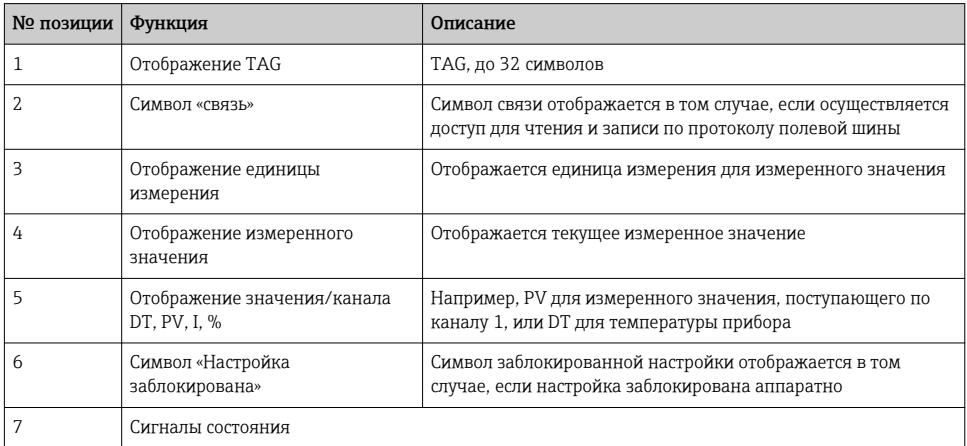

#### *Преобразователь, монтируемый на DIN-рейку*

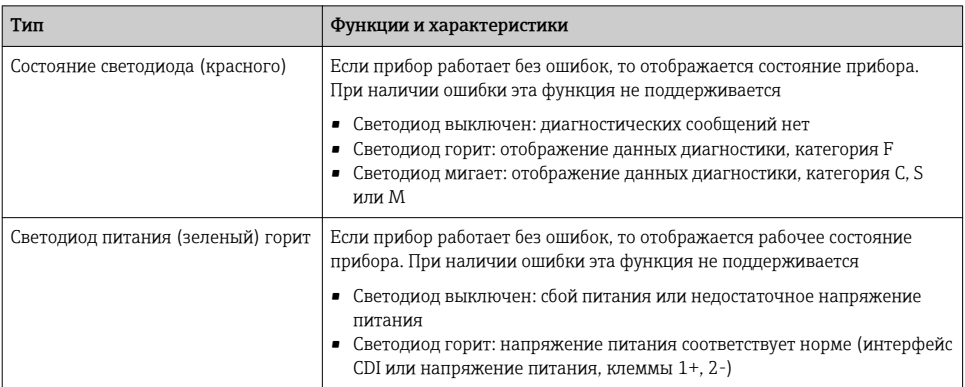

*Два светодиода в передней части указывают состояние прибора.*

Преобразователь, монтируемый на DIN-рейку, не оснащается интерфейсом для подключения ЖК-дисплея, поэтому такое исполнение преобразователя не комплектуется дисплеем.

#### Локальное управление

#### УВЕДОМЛЕНИЕ

• **A** ESD – электростатический разряд. Защитите клеммы от электростатического разряда. Несоблюдение этого правила может привести к выходу из строя или неисправности электроники.

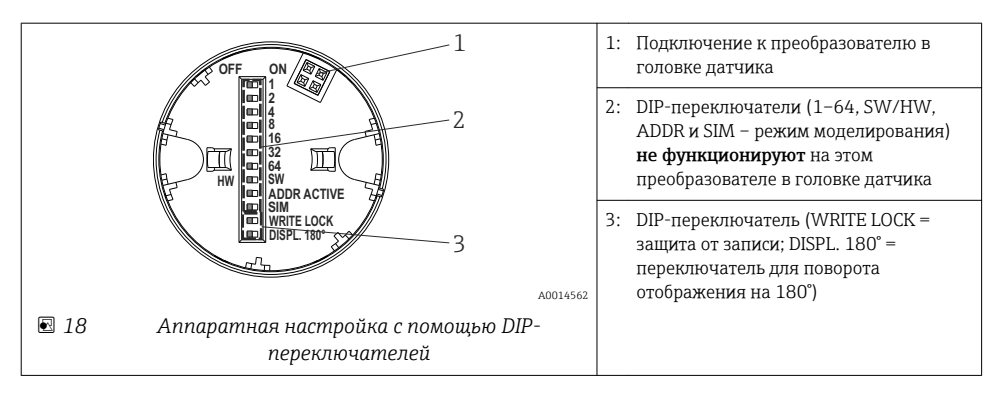

#### Процедура настройки DIP-переключателями

- 1. Откройте крышку корпуса на головке или корпусе.
- 2. Снимите подсоединенный дисплей с преобразователя в головке датчика.
- <span id="page-29-0"></span>3. Настройте DIP-переключатели на задней стороне дисплея должным образом. Общее правило: переключатель в положении ON – функция активирована; переключатель в положении OFF – функция деактивирована.
- 4. Установите дисплей на преобразователь в головке датчика надлежащим образом. Настройки, выполненные для преобразователя в головке датчика, вступают в силу через одну секунду.
- 5. Закройте крышку корпуса на головке или корпусе.

#### *Включение и выключение защиты от записи*

Включение и выключение защиты от записи осуществляется DIP-переключателем, который находится на задней стороне присоединяемого дисплея. Если защита от записи активна, то изменить какие бы то ни было параметры невозможно. Отображение символа замка на дисплее указывает на то, что защита от записи активна. Защита от записи предотвращает любой доступ для записи параметров. Защита от записи остается активной даже при снятом дисплее. Чтобы деактивировать защиту от записи, к преобразователю следует подключить дисплей при отключенном DIP-переключателе (WRITE LOCK – OFF). Преобразователь примет эту установку во время работы, без перезапуска.

#### *Поворот отображения*

Отображение можно поворачивать на 180° с помощью DIP-переключателя DISPL. 180°.

## 6.2 Настройка преобразователя

Преобразователь и отображение измеренного значения настраиваются с помощью протокола HART® или интерфейса CDI (Endress+Hauser Common Data Interface). Для этой цели можно использовать следующее программное обеспечение.

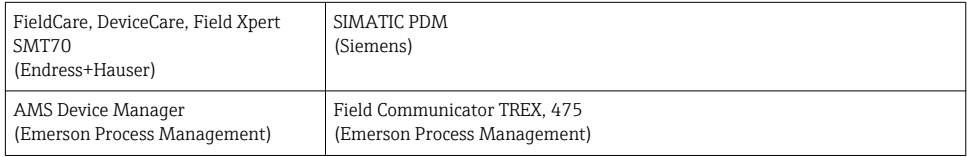

*Программное обеспечение*

Подробное описание настройки специфических для прибора параметров приведено i в руководстве по эксплуатации этого прибора.

## 6.3 Доступ к меню управления через приложение SmartBlue

Управлять прибором и настраивать его можно с помощью приложения SmartBlue. Подключение осуществляется через интерфейс Bluetooth®.

Приложение SmartBlue доступно для бесплатной загрузки на устройства с Android (Google Playstore) и iOS (iTunes Apple Shop): *Endress+Hauser SmartBlue*.

Прямой переход к приложению с помощью QR-кода:

<span id="page-30-0"></span>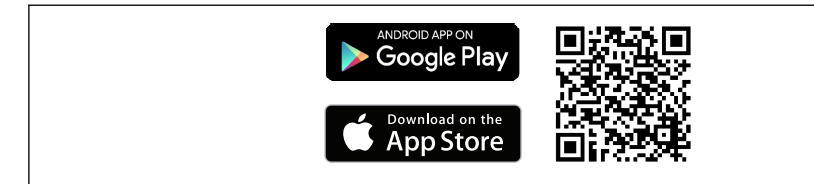

A0037924

#### Требования к системе

- Устройства с iOS:
	- iPhone 4S или новее, iOS 9.0 или выше;
	- iPad2 или новее, iOS 9.0 или выше;
	- iPod Touch 5-го поколения или новее, iOS 9.0 или выше.
- Устройства с Android: Android 4.4 KitKat или выше.

Загрузка приложения SmartBlue

- 1. Установите и запустите приложение SmartBlue.
	- Появится список Live List, в котором перечисляются все доступные приборы.
- 2. Выберите прибор в списке Live List.
	- Появится окно входа в систему.

Вход в систему:

- 3. Введите имя пользователя: admin.
- 4. Введите начальный пароль: серийный номер прибора.
- 5. Подтвердите ввод.
	- Откроется окно с информацией о приборе.

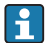

Дополнительный интерфейс Bluetooth преобразователя может быть активен только в том случае, если не подключен дисплей или интерфейс CDI не используется для настройки прибора.

## 7 Ввод в эксплуатацию

### 7.1 Проверка после монтажа

Прежде чем ввести в эксплуатацию точку измерения, убедитесь, что проведены все финальные проверки.

- Контрольный список «Проверка после монтажа»  $\Rightarrow$   $\cong$  19.
- Контрольный список «Проверка после подключения» → △ 25.

## <span id="page-31-0"></span>7.2 Включение преобразователя

Закончив проверки после подключения, включите сетевое напряжение. После включения питания преобразователь выполняет несколько функциональных внутренних проверок. Во время этого процесса на дисплее отображается последовательность информационных сообщений о приборе.

Прибор (в том числе подключенный дисплей) переходит в нормальное рабочее состояние примерно через 7 секунд. Прибор переходит в нормальный режим измерения сразу после завершения процедуры включения. На дисплее отображаются измеренные значения и данные о состоянии.

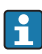

Если дисплей подключен при активном интерфейсе Bluetooth, инициализация дисплея выполняется дважды, при этом отключается связь Bluetooth.

www.addresses.endress.com

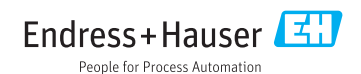